#### **Gene-Hull UE Catamaran 2.3\_User Guide\_English version**

#### **Introduction**

**Gene-Hull** makes possible the **generation of hulls for sailing catamaran** with their 2D views and their hydrostatic characteristics as output. It is based on a spreadsheet application (Open Office Calc 4.0.1) involving fit for purpose formulations of the polynomial type, able to generate the hull fairing lines. It needs a relatively small number of data to enter : basic geometrical data, parameters used in the formulations. This User Guide gives all definition and information on the role and influence of each data, with illustrations. Moreover, the User has the input data of a reference hull allowing him to start his own project step by step, and a « Hulls storage » sheet where other examples of inputs are archived and can be copy/paste.

For each new data introduced, all the computations and the drawings are updated automatically. Proposed parameters allow an infinity of combinations, so as many possible variants of a hull. Drawings and hydrostatic data, including ratios usually considered by naval architects, make possible to judge the hull and to converge towards the desired one.

Produced data allow either to continue the project with a 3D modeller (for that option, all necessary data are provided in section 5.) or, for amateurs in particular, to draw at scale one any sections and frames needed for a building (data are provided in section 6.).

In the present state of this development, some limitations exist which could be overtaken within further versions already in preparation. Main are :

- necessarly inverted rear transom (but hull with classic transom can be generated, it is just that the transom itself is not drawn)
- no possible hard chine,
- no inverted bow shape

After an apprenticeship that should be light thanks to this User Guide and the hull of reference given to initiate a new project, it is easy and even fun to create a great number of hulls within just few clicks, up to test unusual values of parameters to find out new style or shape of hulls : combinations are infinites and sometimes unpredictables (it is also a way to test the limits of this software). Of course at the end, the final choice is up to the User, taking into account his experience as naval architect.

It is a free and open source speadsheet application, on a support itself free and widespread (Open Office Calc 4.0.1) : if any problem are faced to open and use an ods file, you can download Open Office or Libre office according to : <http://www.openthefile.net/extension/ods>

On request, a technical appendix can give you all the formulations involved and if necessary you can improve the tool yourself and share it with the community of amateurs of naval architecture. Or you can contact me with your remarks and improvement requests.

# **Summary presentation**

The speadsheet application includes on the first sheet an User space (input & outputs) followed by an Administrator space where the computations are carried out. The User space includes 7 successive sections :

- 1. Data to enter
- 2. Data sum-up and results of hydrostatic and surfaces calculations
- 3. The 3 views 2D
- 4. Curves of control
- 5. Data for transfer to a 3D modeller
- 6. Data for hull sections drawing at scale one, inc. hull frames and deck bars

# **The coordinates x,y,z used fo the views include :**

- Origin 0,0,0 at the cross of the designed waterline surface (« H0 » level) and the perpendicular at the rear point of the waterline (station C0). The perpendicular at the front point of the waterline is station C10.
- $x =$  longitudinal axis (positive towards front),
- $-$  y = transversal axis,
- z = vertical axis (positive towards up), Showed unities on the views are **cm**

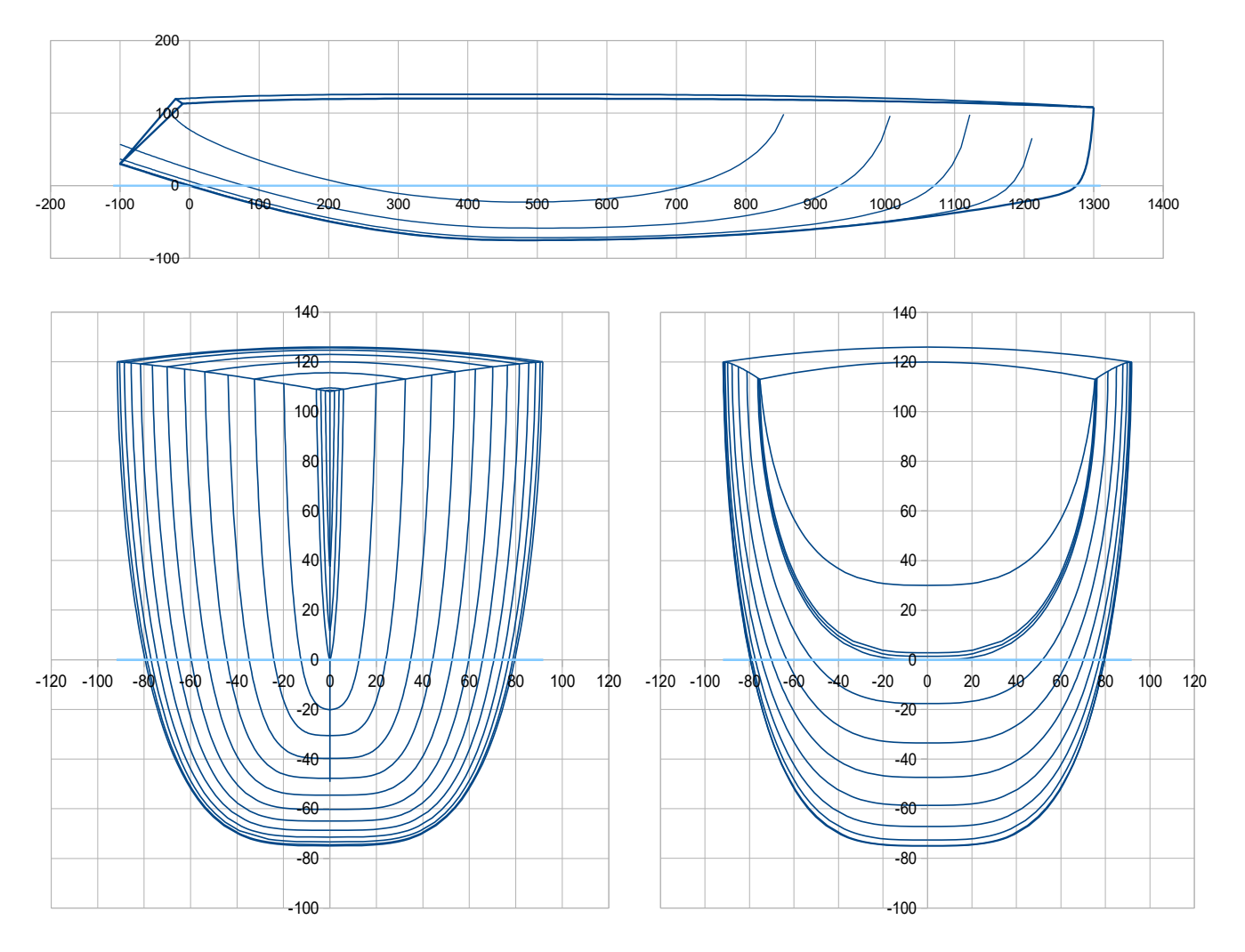

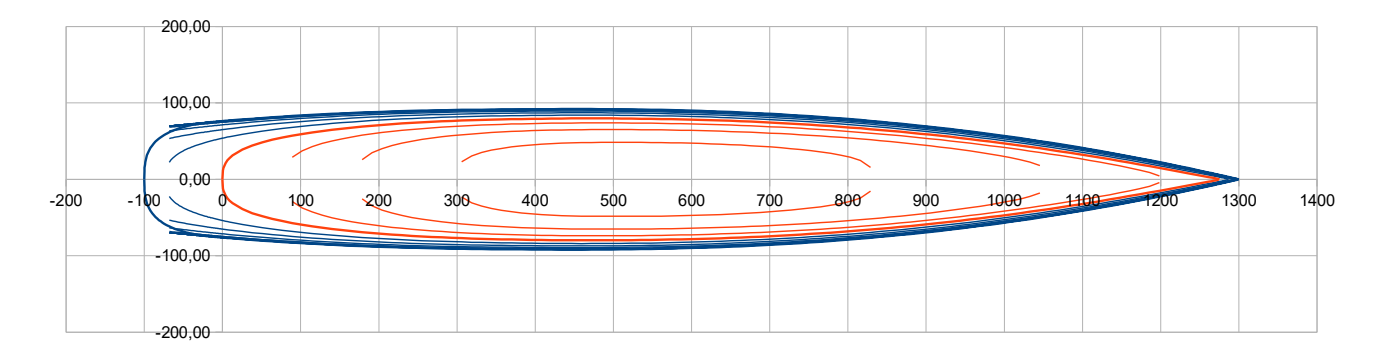

Automatic scales are proposed for the views, with a main grid with a fixed pitch. Nevertheless, it is suggested for the User, as long as the main dimensions of the new project are fixed, to put the views at a right scale and to fix it.

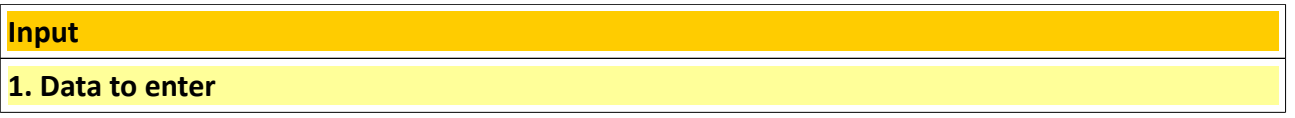

**Data to enter are in column B (cases B12 to B58)**, the ones of the hull of reference are in column D. Simplified views of the hull are showed opposite to the data so that one can see on them, as well as on the complete views some lines below, the effect of each data new value *(sometimes these small views do not update instantly, in that case go directly to the complete views that are in the output space). Data are in metric units,* with automatic conversion in Imperial units in column C *(in italic blue in the file).* 

# **Lenght of waterline**

**Lwl (m)** : lenght of waterline at H0

Rear perpendicular crosses H0 plan at the coordinates origin (0, 0, 0). Front perpendicular crosses H0 at (Lwl, 0,0) point.

#### **Draft**

**Tc (m) :** maximum draft of the hull body

**Xc (%Lwl)** : longitudinal position of the maximum draft (in % of Lwl)

**Bow end**

**Xbow (m) :** should be > Lwl ; **Z bow (m) :** it is the front freeboard

### As for 2018 01 16  $4/21$

-50

#### **Coefficient form for the bow line**

**Cet :** adimensional coefficient > 0, from 0,1 to 100 typically. This coefficient is involved in the polynomial formulation of the front part of the keel line and mostly influence the bow shape. Examples :

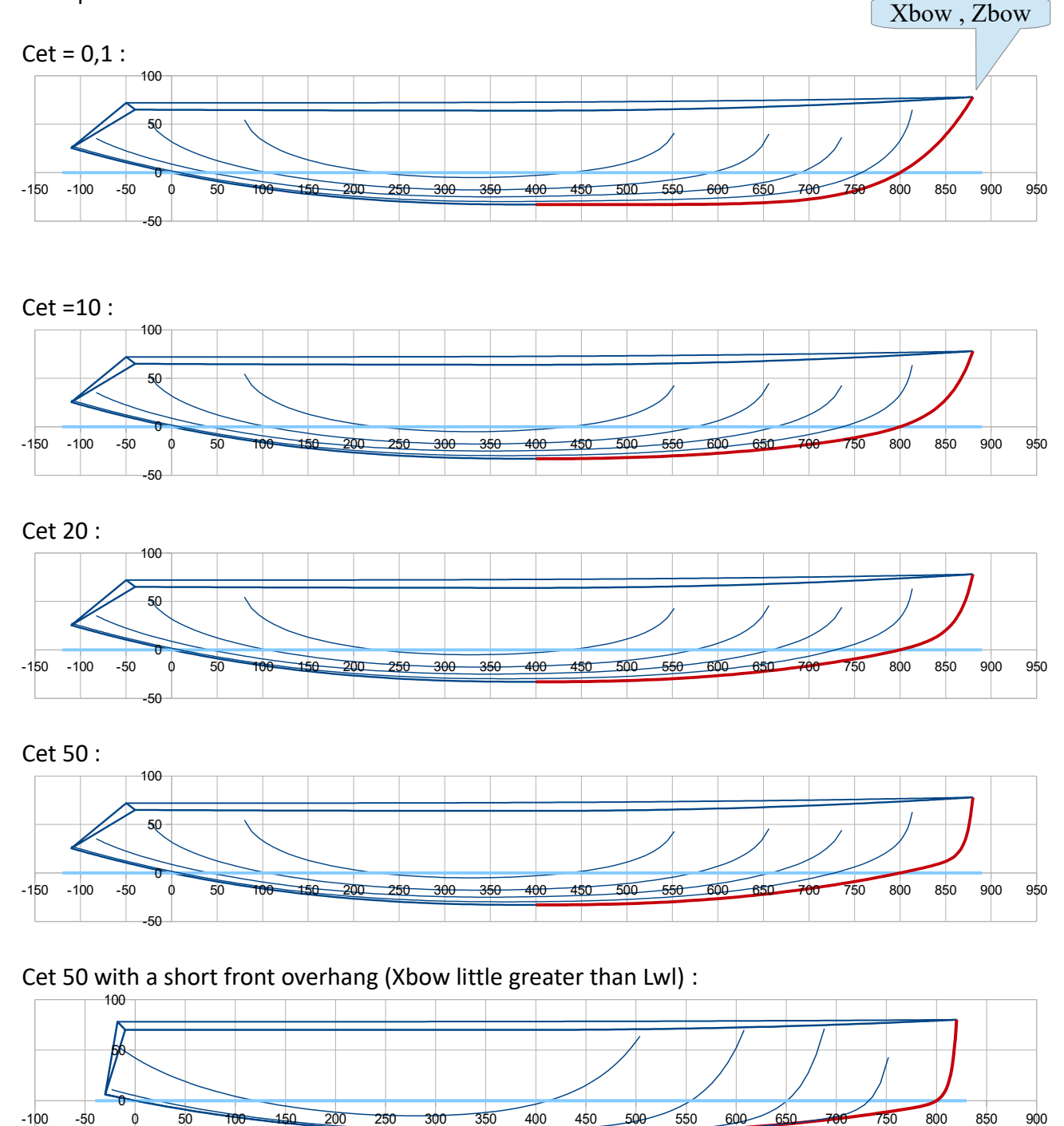

*Important : Cet being a sensible parameter for the system, it is recommended to put at first Cet = 1 when beginning a new hull having new geometrical data. Once all geometrical data are firstly input, then one can vary Cet av.*

### As for 2018 01 16  $5/21$

#### **Keel line polynomial / front part ( x > Xc )**

**Pui q av :** adimensional coefficient which figures the power factor of the front polynomial (details of the formulation in the technical appendix on request). Should preferably be  $\geq 2$ , some examples :

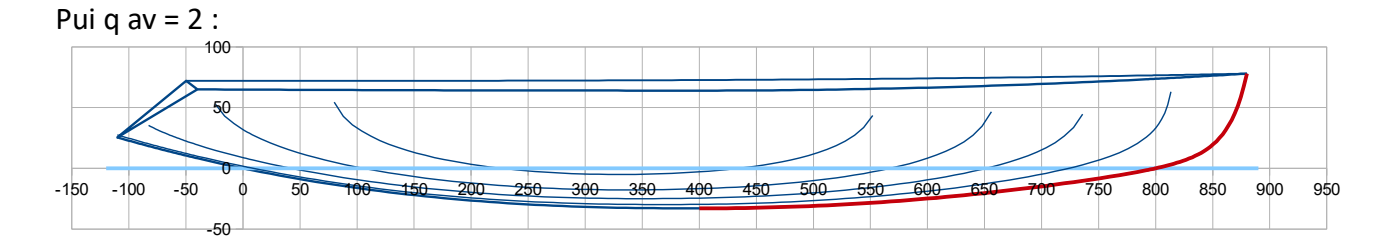

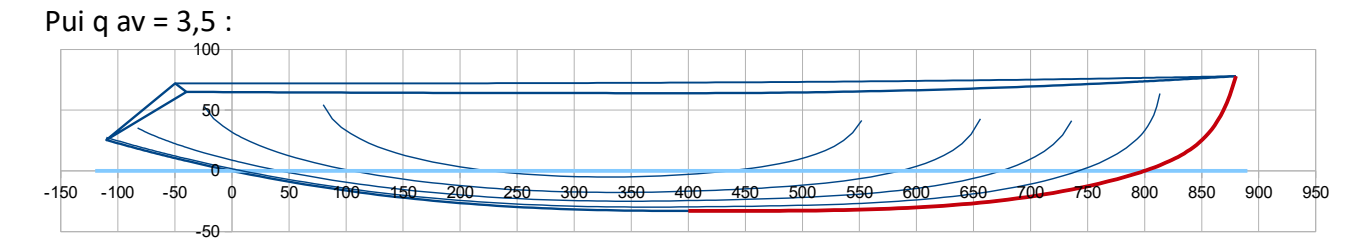

**Nota :** for the bow shape, eventually these 3 data are influent and in interaction : Xbow (acting on the front overhang), Cet (acting on the bow line) and Pui q av (acting on the overall shape of the front keel line).

#### **Keel line polynomial / rear part ( x < Xc )**

**Pui q ar :** adimensional coefficient which figures the power factor of the rear polynomial (details of the formulation in the technical appendix on request). Should preferably be  $\geq 2$ , some examples :

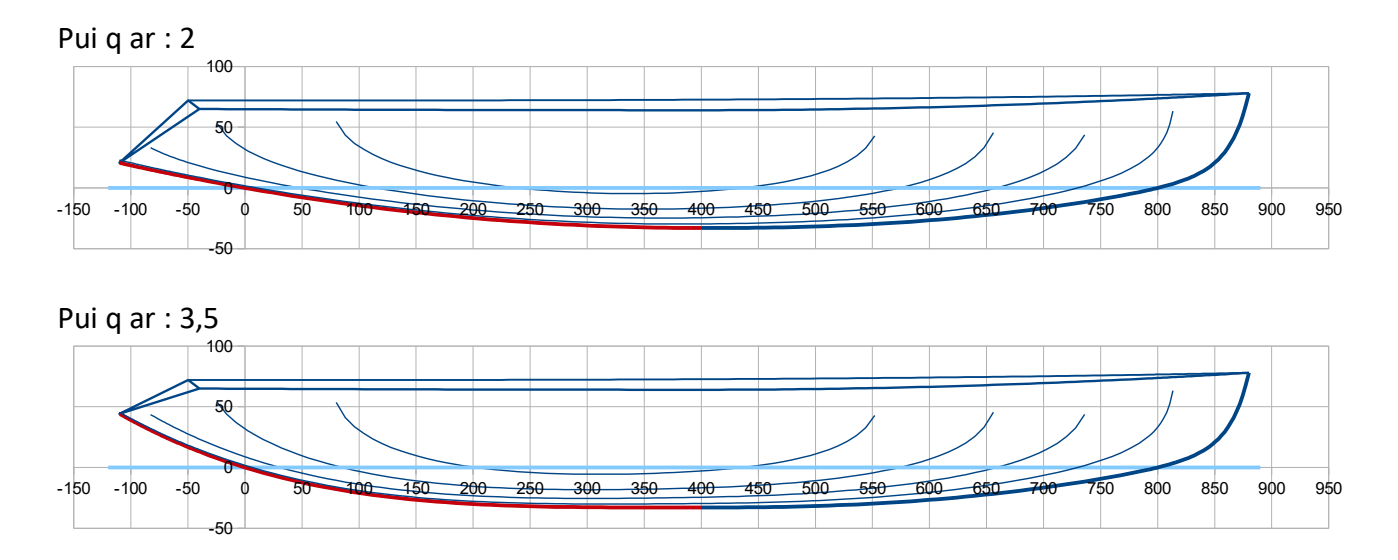

### **Rear transom end point**

**X tab ar (m) :** X of the rear point overall, should be less than all other X.

**Nota :** *condition to comply with an inverted rear transom as modelled : Condition : X tab ar < X p ar < X liv ar < 0*

**Z tab ar (m)** : Z of the rear point. This data influence the shape of rear end of the the keel line. Example :

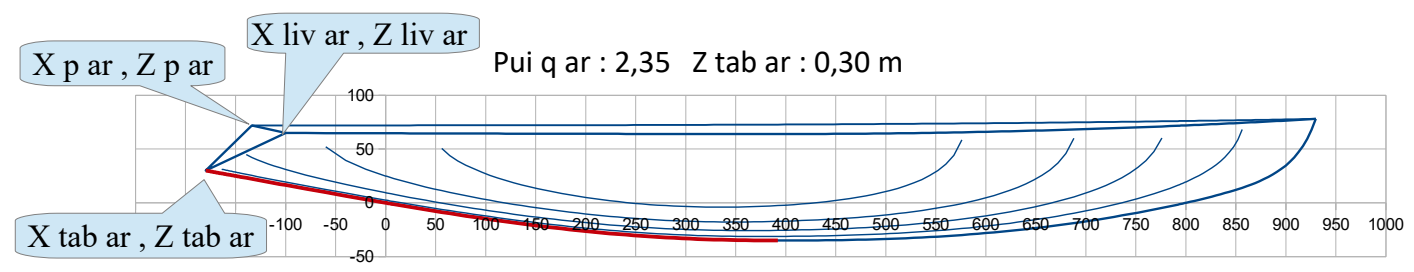

**Nota :** for the rear keel line shape, eventually these 3 data are influent and in interaction : X tab ar, Z tab ar (= the rear point location) and Pui q ar (acting on the overall shape of the rear keel line).

```
Sheer line in horizontal plan (plan xy)
```
# **Bg (m) , X Bg (%Lwl) and Alfa (°) :**

An indirect approach is proposed to define the sheer line, in order to position the maximum Beam independently of the sheer line maximum curvature :

At first a virtual sheer line is defined with as input the maximum beam **Bg** positioned in **X Bg** (dashed line here below). Then, this line is « open » by rotation of a half-angle **Alfa** with the bow end as center for this rotation (as showed here below), to obtain the real sheer line with a new maximum beam **Bmax** at a new location **Xb** (Bmax and Xb being computed by the system and showed in blue opposite to the input data). So a set of values for Bg, X Bg and Alfa leads to a the real sheer line with maximum beam Bmax at a real position Xb. By doing so, the sheer line maximum curvature remains close to X Bg.

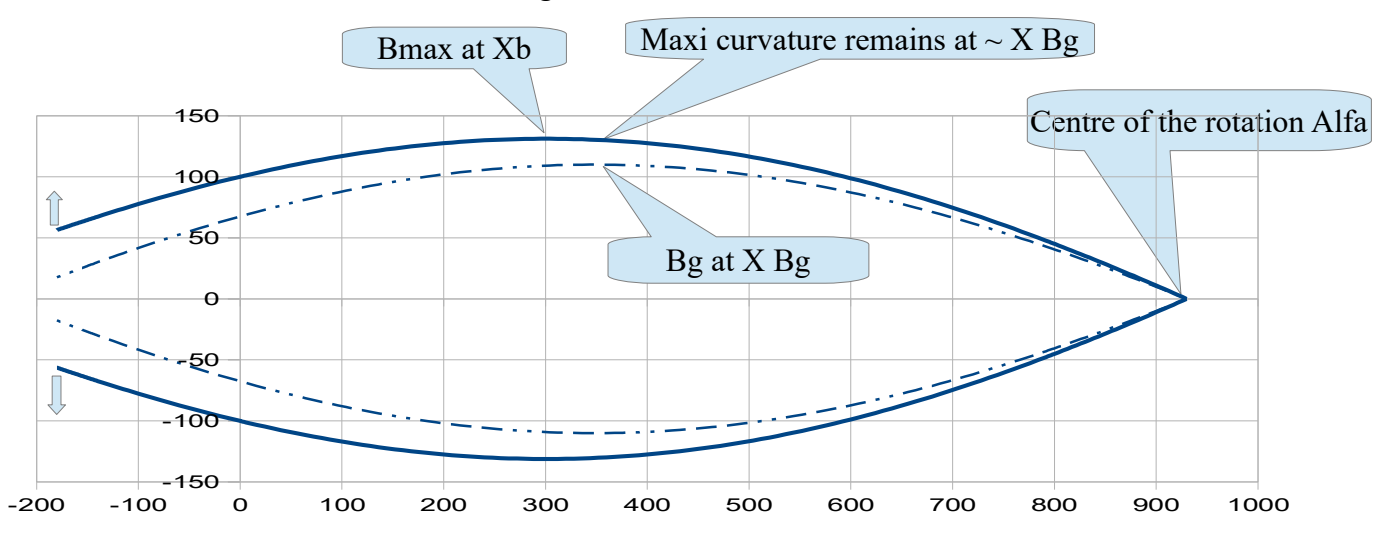

# As for 2018 01 16 7/21

**Nota :** *this « Alfa » reshaping of the hull is powerful, it can be done at any moment of the hull definition, all the stations and waterlines are automatically updated.*

### **Example 1 :**

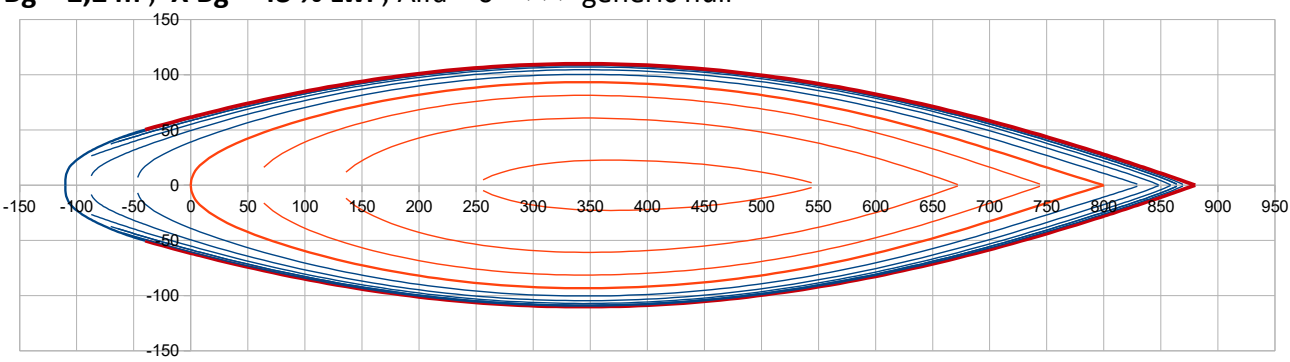

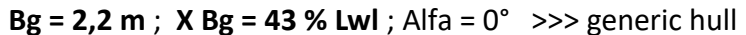

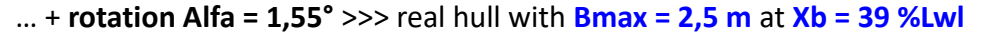

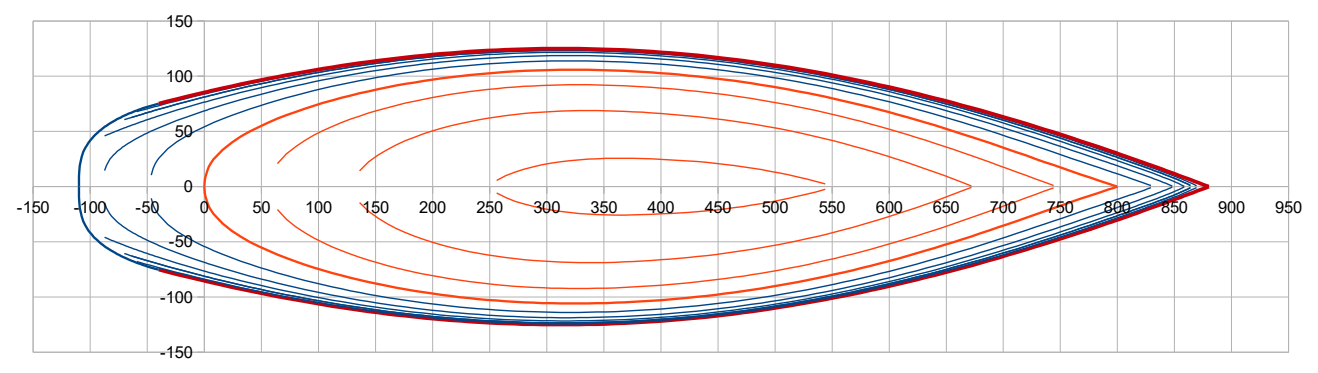

One can just use Alfa = 0°, or even adopt an inverted approach with a negative value of Alfa >>> **Exemple 2:**

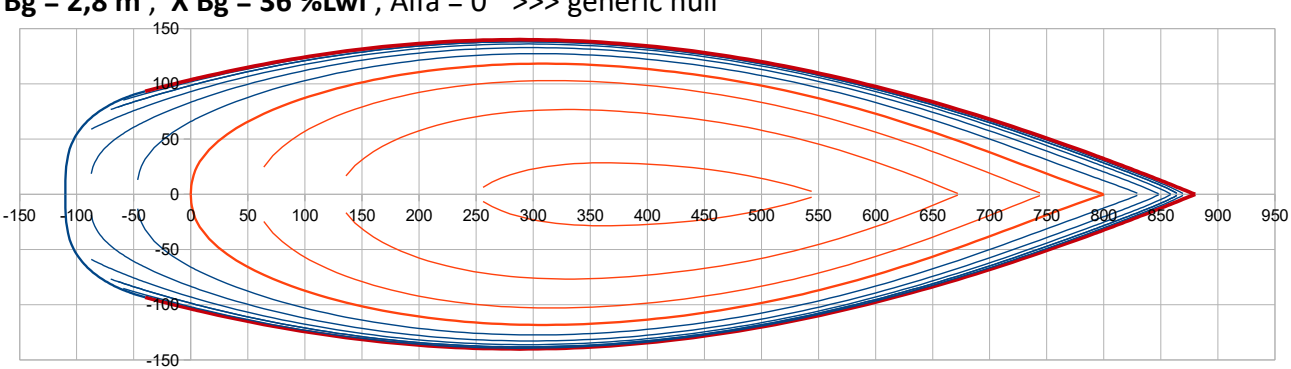

**Bg = 2,8 m** ; **X Bg = 36 %Lwl** ; Alfa = 0° >>> generic hull

### As for 2018 01 16  $8/21$

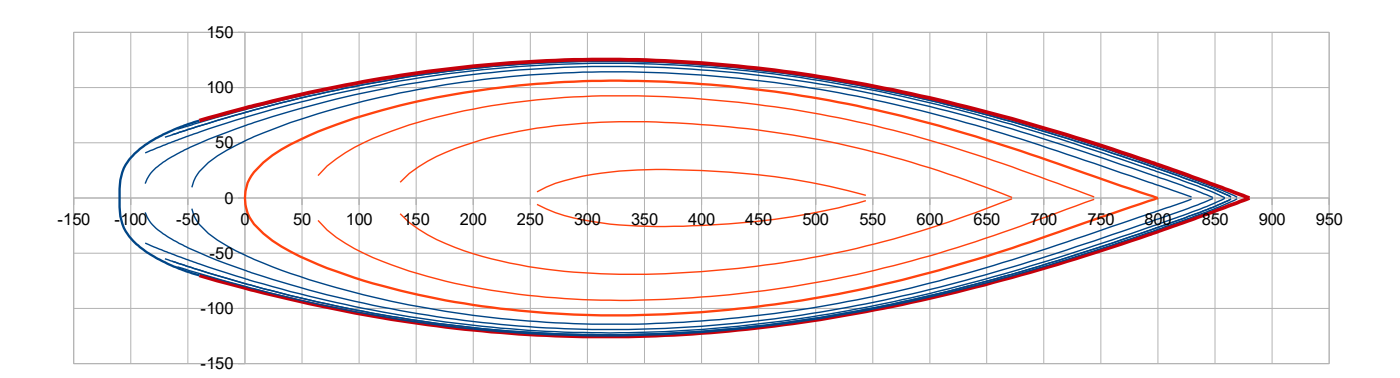

The generic hull could even be virtual and yet be transformed into a real one by application of a great enough Alfa >>> **Exemple 3 :**

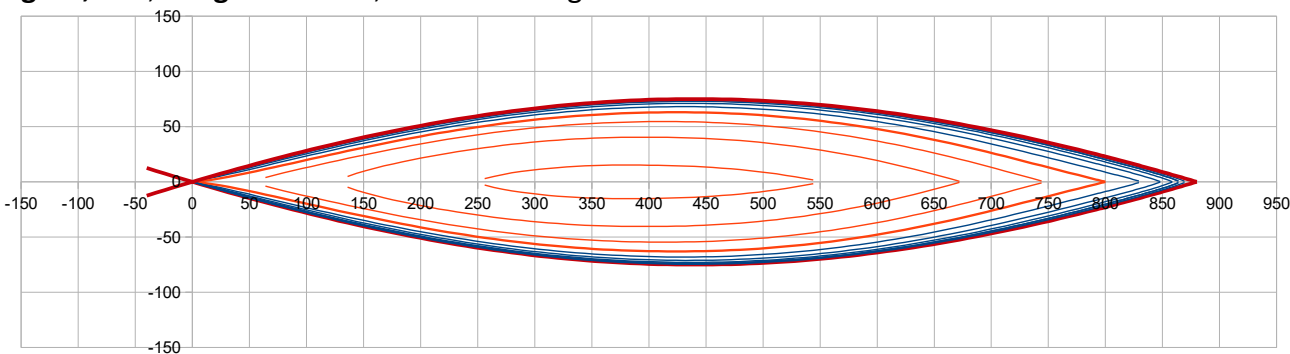

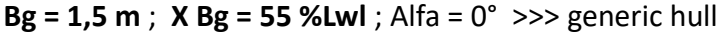

… + **rotation Alfa = -1,45°** >>> Real hull **Bmax = 2,5 m** at **Xb 39 % Lwl**

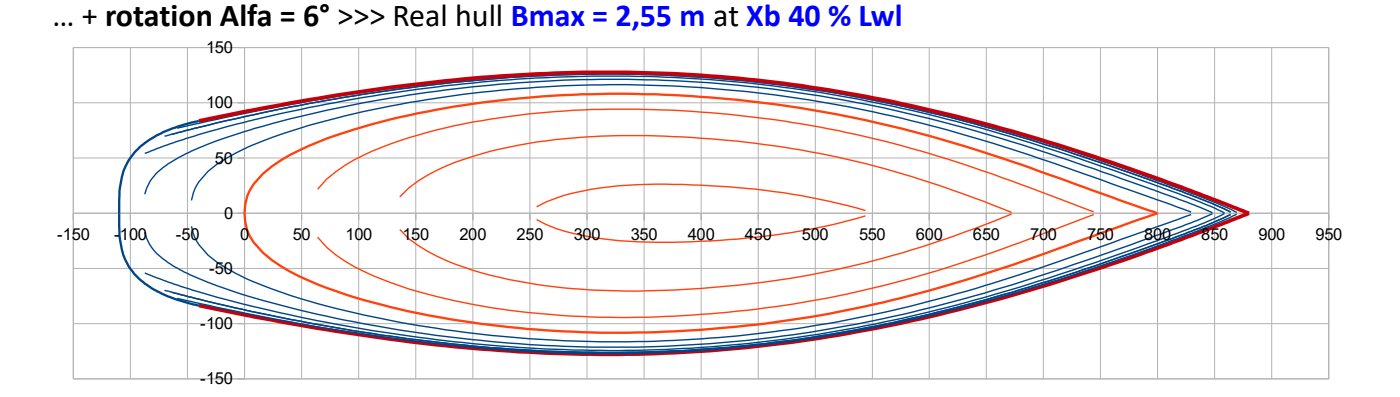

In each case the maximum curvature of the sheer line remains close to X Bg of the generic hull : >>> Exemple 1 : 43% Lwl ; Exemple 2 : 36 % Lwl ; Exemple 3 : 55 % Lwl

**Nota :** the « rotation » is explained in the technical appendix, actually concerning only the y values of the sheer line, the x values being unchanged (the rotation matrix is used only for the y values).

**Pui liv, Cor Pui liv and Pui Cor Pui :** there are 3 adimensional coefficients for respectively the power of the sheer line polynomial, its correction along with x and the power of the correction polynomial itself (formulation details in the technical appendix).

*Pui liv = 2 gives the better curvature regularity in the midship zone, it is the recommended value.*

# As for 2018 01 16 9/21

Pui liv < 2 lead to a more accentuated curvature (up to a folding when Pui liv < 1,5) and on the other hand a Pui liv > 2 lead to a flattening in the midship zone. Exemples :

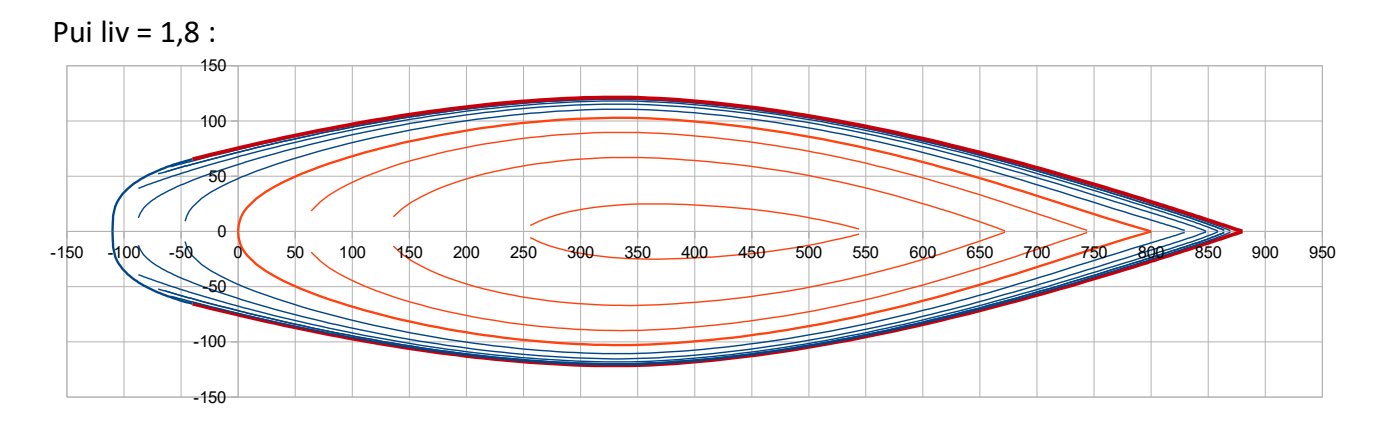

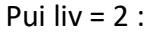

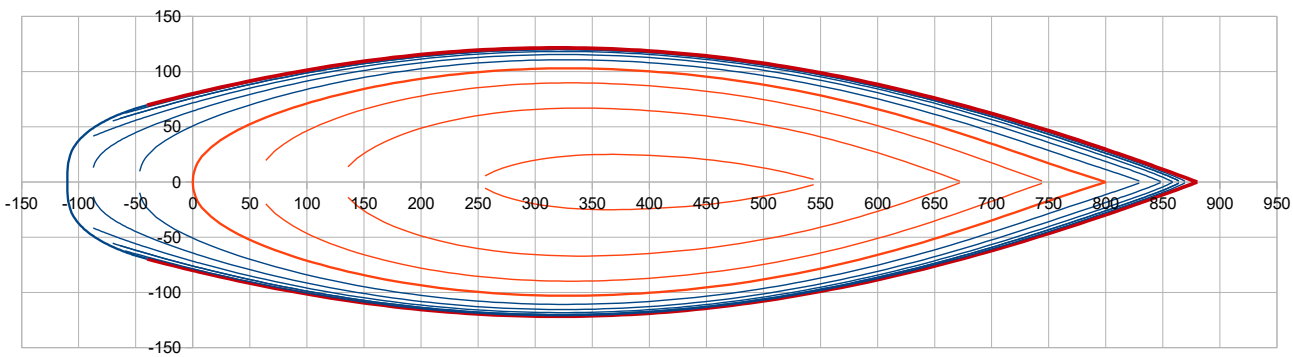

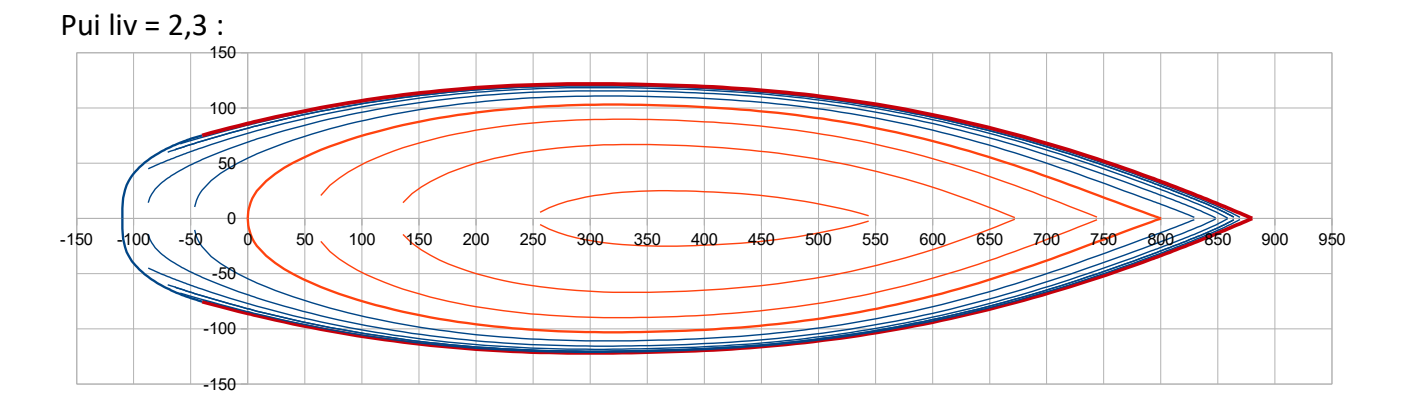

... up to a  $\kappa$  barge » like shape when using Pui liv = 3 :

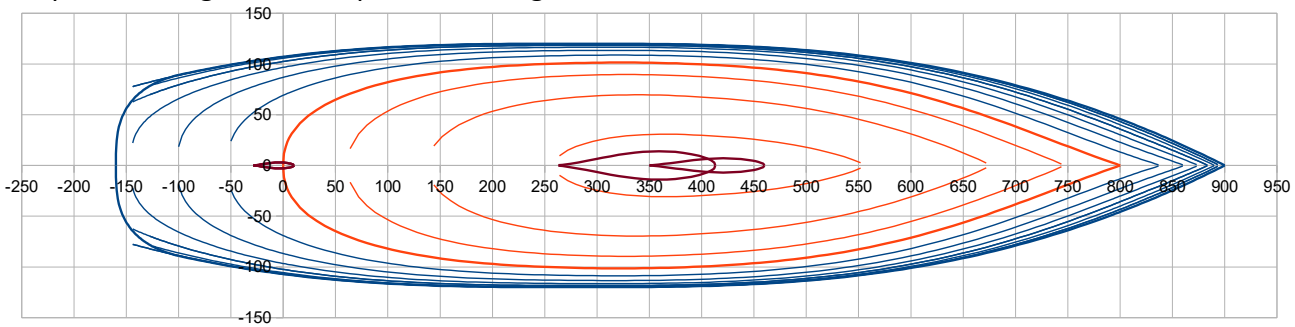

# As for 2018 01 16 10/21

**Cor Pui liv** can add more or less tension towards the front anf aft ends of the sheer line, meaning ends with less curvature. Examples :

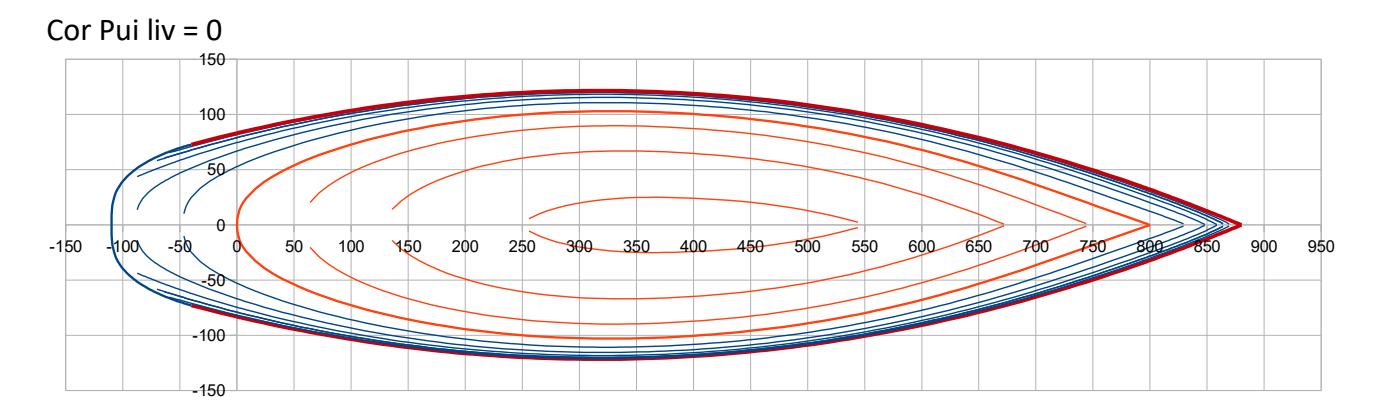

### Cor Pui liv =  $0.03$

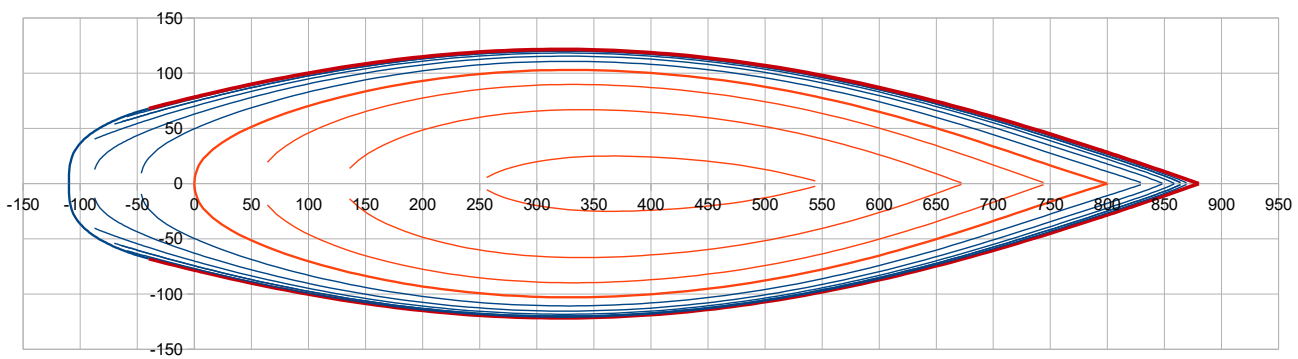

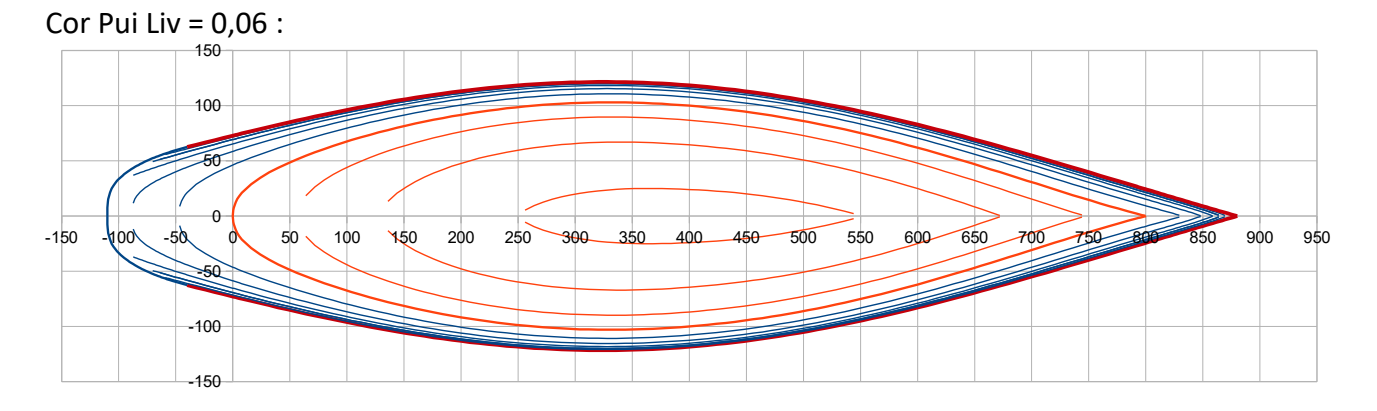

Negative values of Cor Pui Liv can be tested too, with the inverted effect.

**Pui Cor Pui** : acts on the application with x of the correction Cor Pui. Pui Cor Pui =1 >>> correction application is linear. Pui Cor Pui > 1 amplifies the correction application towards the ends. Some examples :

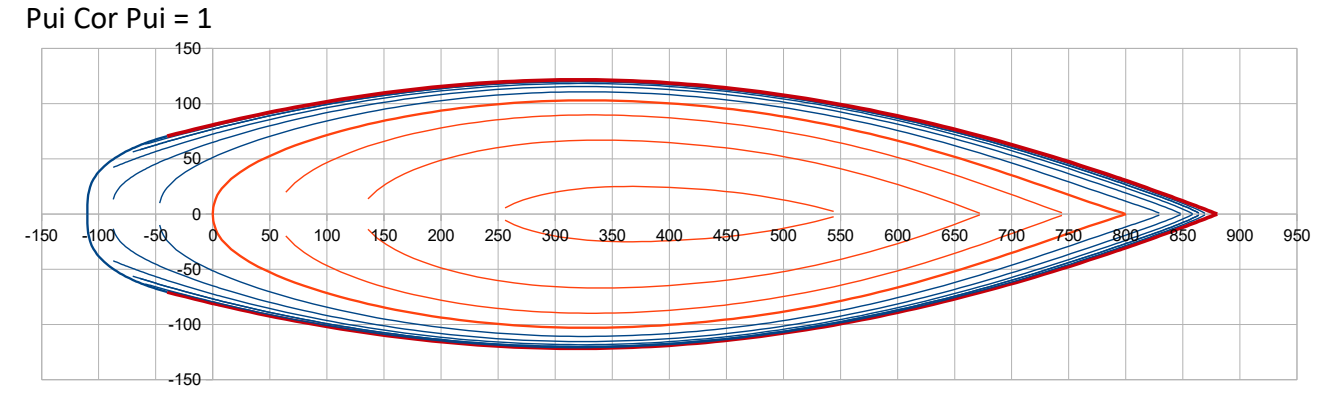

### As for 2018 01 16 11/21

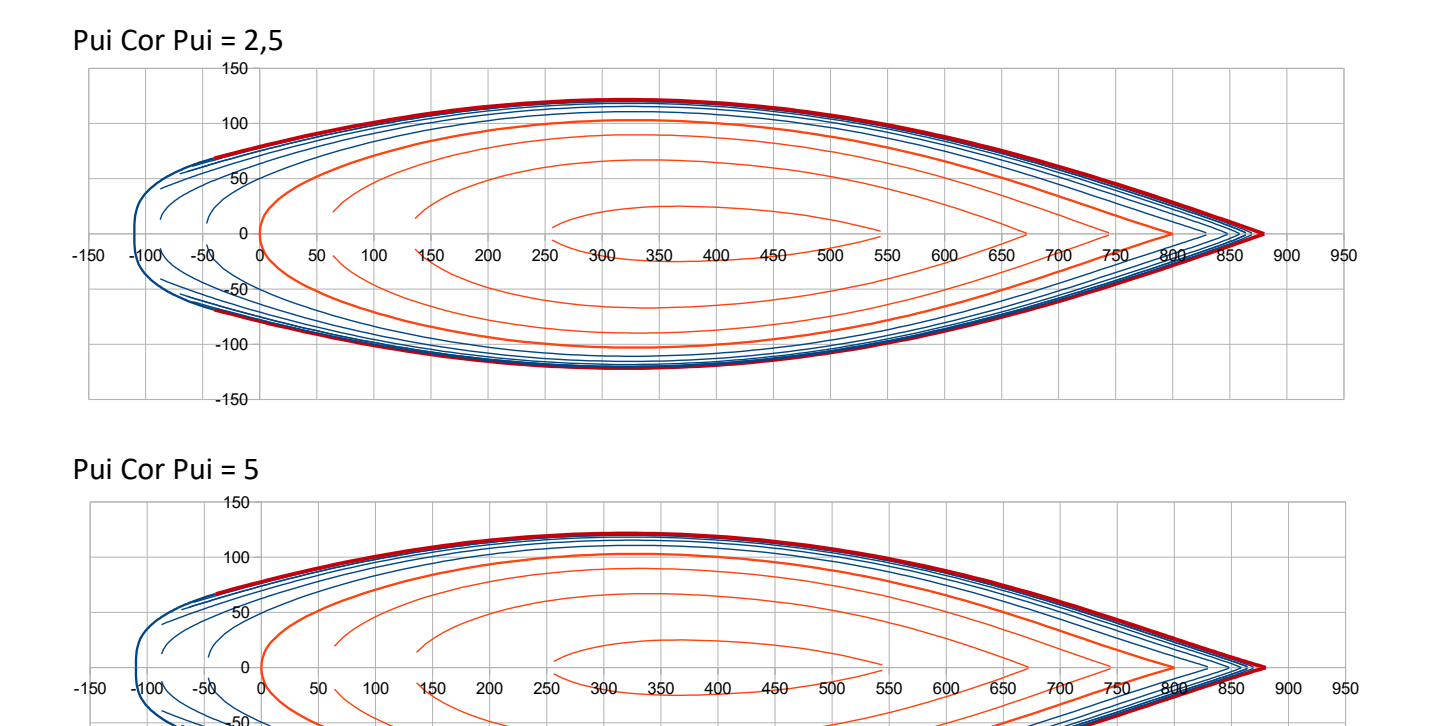

Nota : with recommended values of 0,5 to 2, Pui Cor Pui acts as a fine tuning of the tensioning of the ends of the sheer line triggered by Cor Pui.

**X liv ar (m) :** it is the X position X of the rear point of the sheer line (see picture page 7). Condition to fullfil: X liv ar < 0 and > X p ar. X liv ar is the position taken for the draw of the station named Car 1 .

**Nota :** Y value of the sheer line aft point is not specified, as it results from the 6 previous parameters here above detailed.

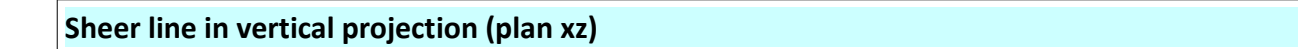

**Z liv m (m) :** it is the freeboard at 30% Lwl

-150 -100

**Z liv ar (m) :** it is the aft freeboard, specified at the sheer line aft point.

Together with **Z bow** defined here before, these are the 3 freeboards on which leans the sheer xz polynomial for the sheer line definition.

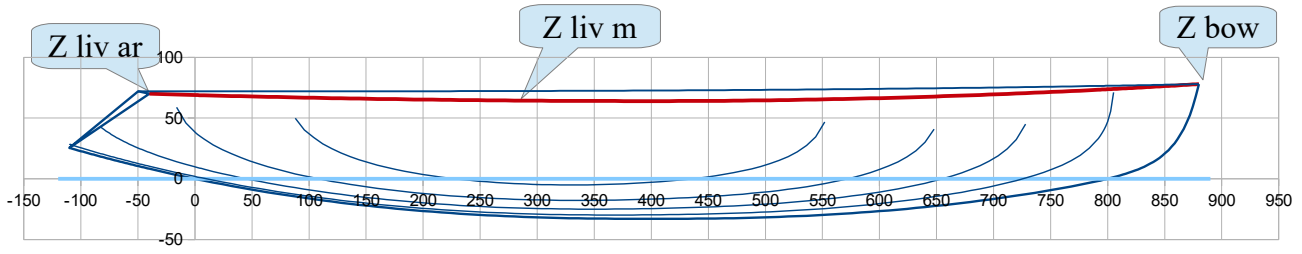

### As for 2018 01 16 12/21

**Pui liv z** : it is the power of this polynomial. Recommended values  $\geq 2$ , up to 100. Some examples with two different values of Z liv ar :

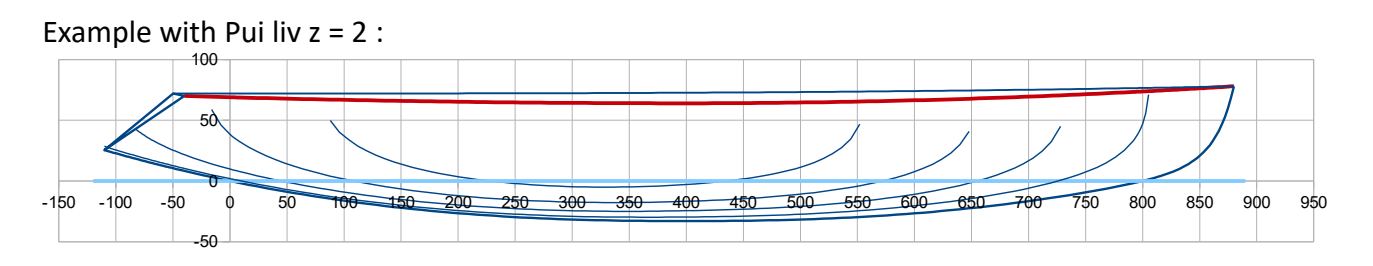

Example with Pui liv  $z = 100$ :

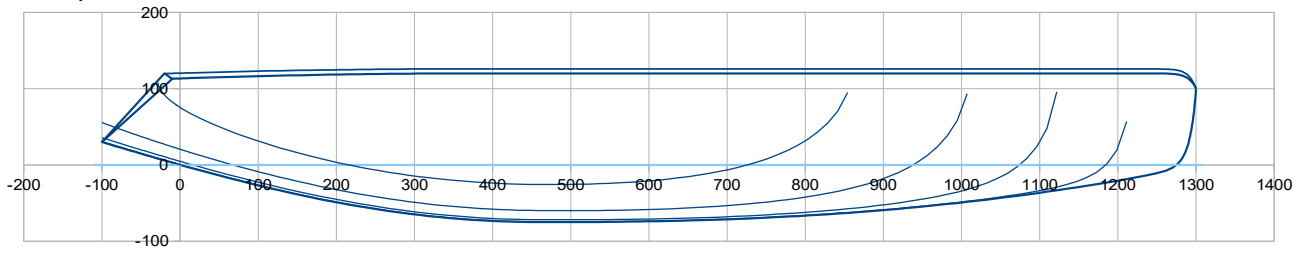

#### **Deck / central line of symmetry**

A deck surface with a circular curvature is defined from both the sheer line definition and the central line one (at  $y = 0$ ) going from the front end of the hull (X bow, Z bow) and defined by :

- $-$  a point at midship : **Zp m (m)** at  $X = 50\%$  Lwl
- a point at the rear end of the deck : **Xp ar (m) , Zp ar (m) .**

Pui z pont : it is the power of the polynomial defining this deck central line. Recommended values ≥ 2, up to 100. Some examples :

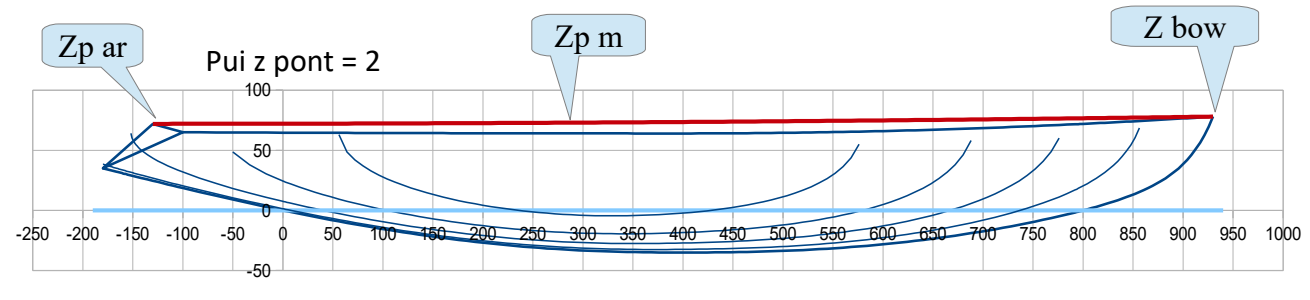

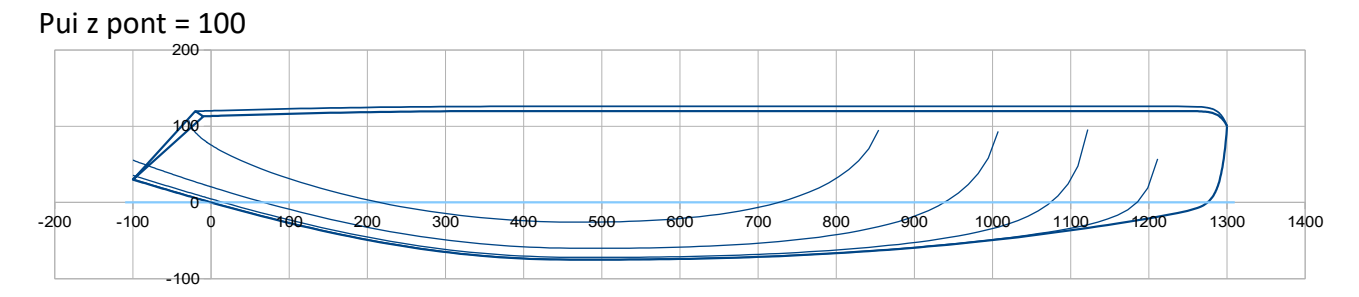

# **UE sections (combination of U and E sections)**

Sections are defined as a combination of 2 polynomials, one representative of a U shape section and the other one representative of a E shape section. Data to enter concern respectively the U parameters, the E ones and their combination all along X, from front to aft end of the hull.

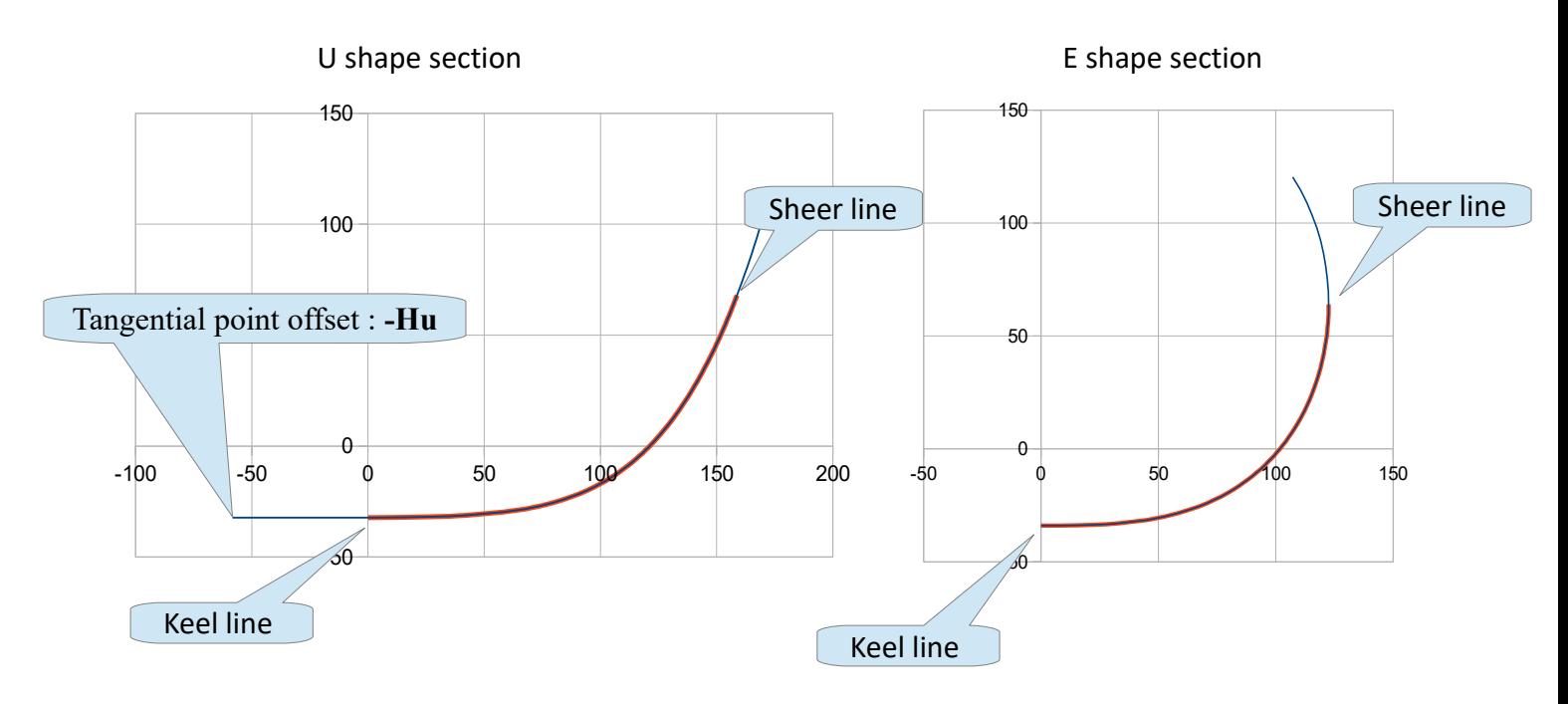

# **Parameters for U sections :**

#### **C Hu av ; C Hu ar ; Pui Hu**

These parameters deal with the offset Hu / symmetry axis of the polynomial tangential horizontal point as a function of the x position of the section (formulation details in the technical appendix). **C Hu av** is for the front offset and **C Hu ar** is for the rear offset, both **should be ≥ 0**. The closer to 0, the more the U flatness is extended. **Pui Hu** is the power of the polynomial computing the evolution from C Hu ar to C Hu av. Some examples (U sections only, without the combination with E sections) :

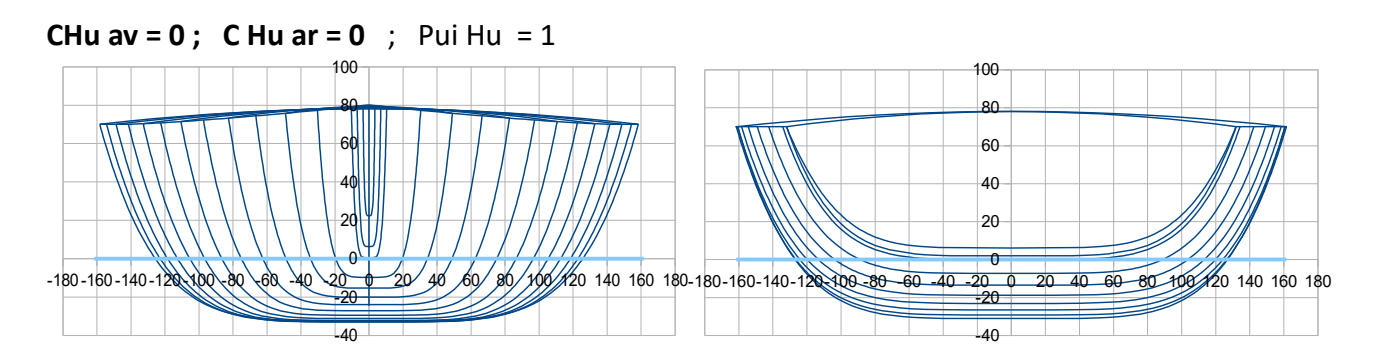

### As for 2018 01 16  $14/21$

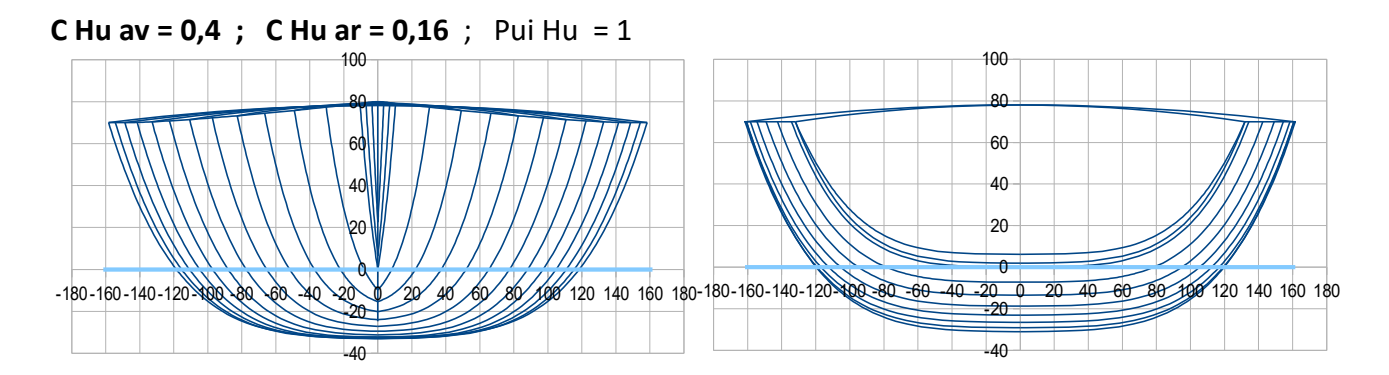

**Pui U av ; Pui U ar ; Pui Pui U ; Cor Pui Pui**

These parameters are dealing with the power of the polynomial with position x of the section (formulation details in technical appendix). **Pui U av** for the front power; **Pui U ar** for the rear power. The larger Pui U, the more the U is square shape. **Pui Pui U** is the power of the polynomial computing the evolution from Pui U ar to Pui U av, and **Cor Pui Pui** is a variation with x of this power. Cor Pui Pui can be considered as a fine tuning. Some examples (U sections only, without the combination with E sections) :

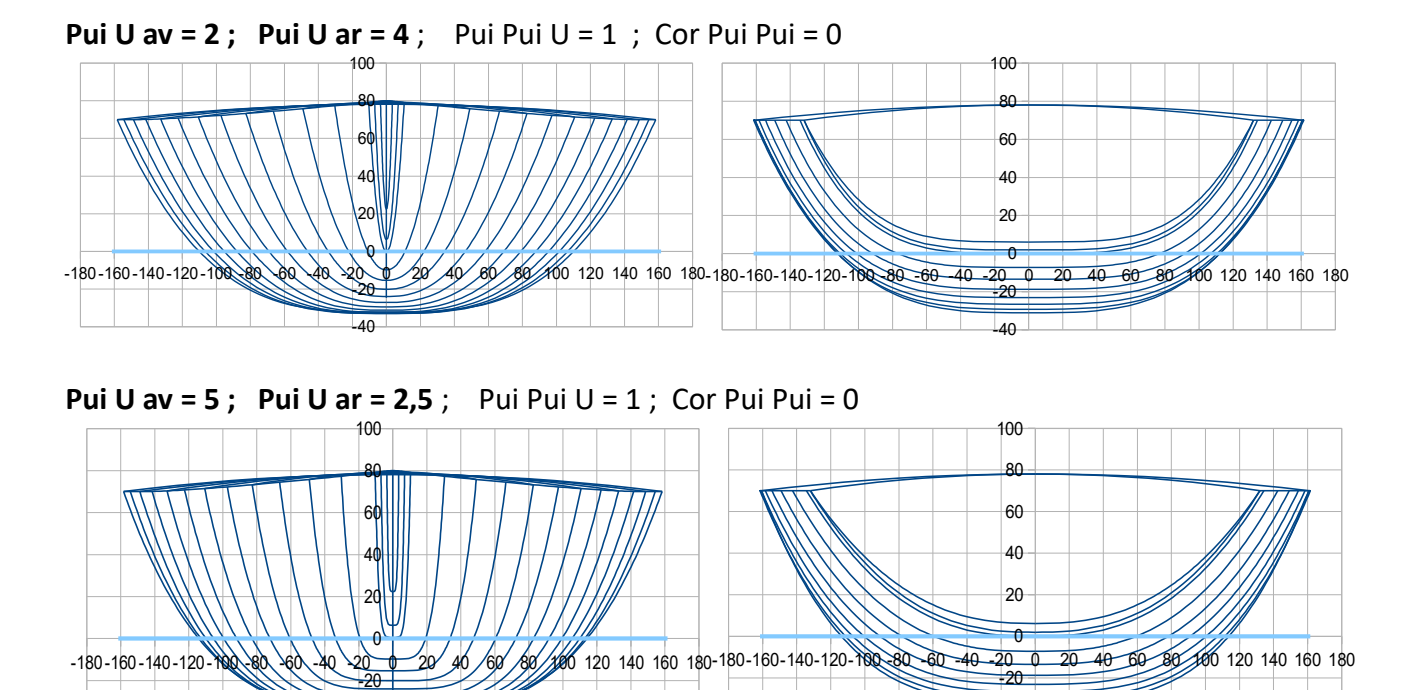

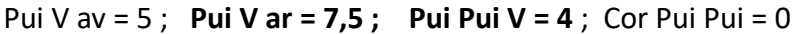

-40

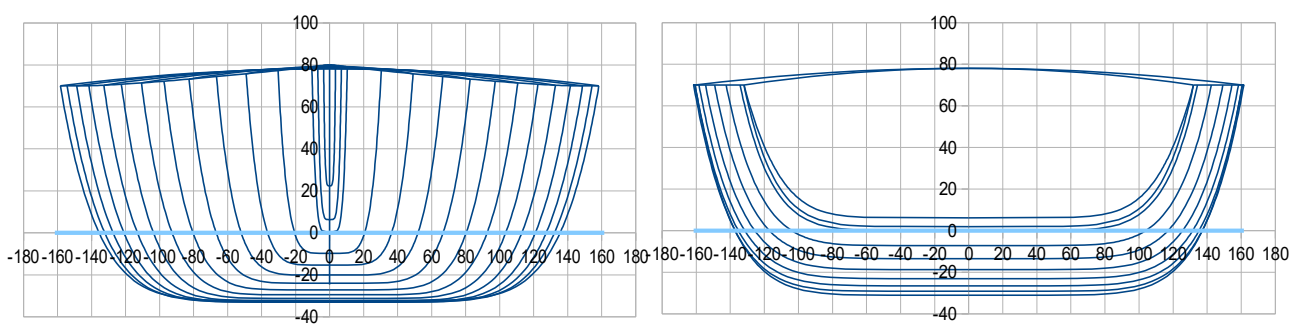

# As for 2018 01 16 15/21

# **E sections parameter :**

Pui E : adimenssional, power of the elliptic function. Some examples (E sections only, without combination with V sections). Examples :

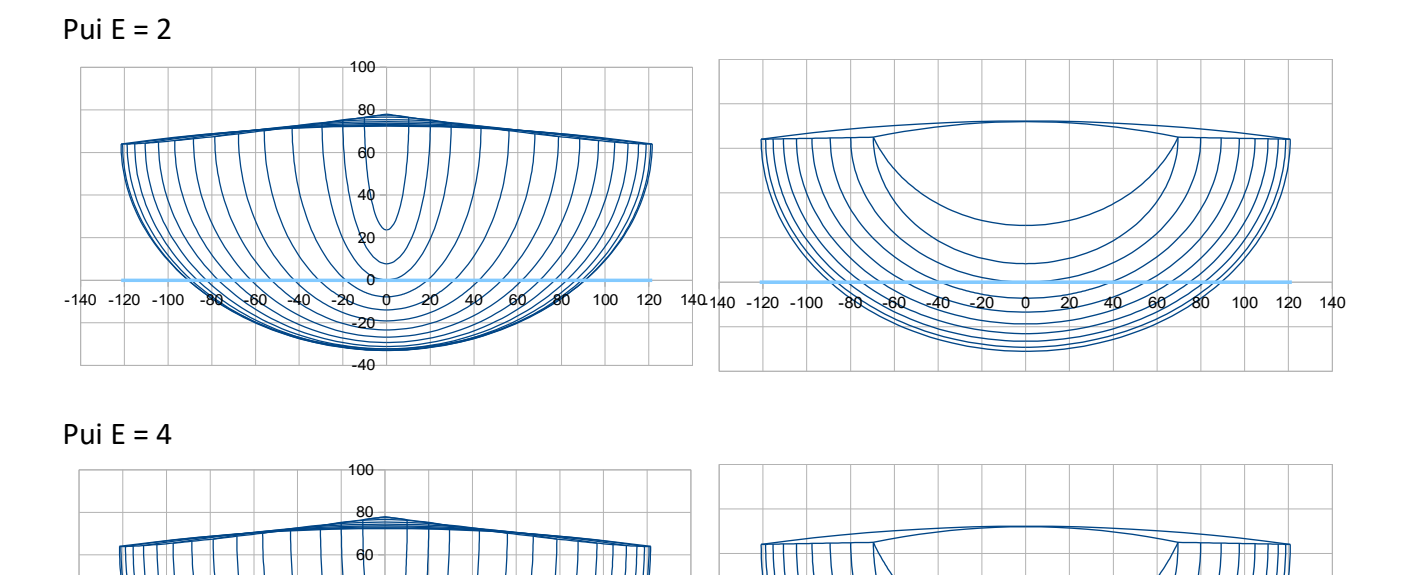

**U and E sections combination :**

 $-140 -120$ 

U et E sections are combined in function of x, with :

-40 -20 0 20 40

**mix UE av ; mix UE ar :** adimensionals between 0 to 1. 1 means 100% U shape and 0 means 100% E shape.

Example : mix UE av = 1 and mix UE ar =  $0 \gg$  Evolution from U sections at the front to E sections at the rear of the hull

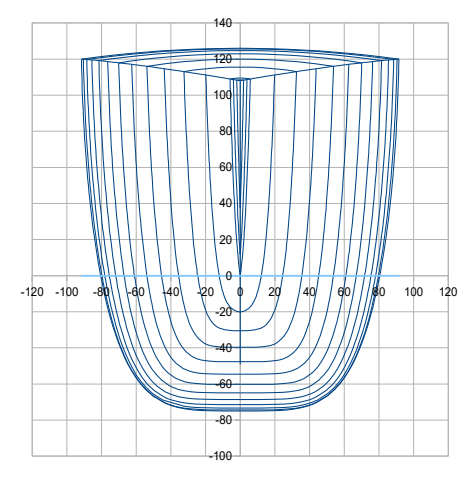

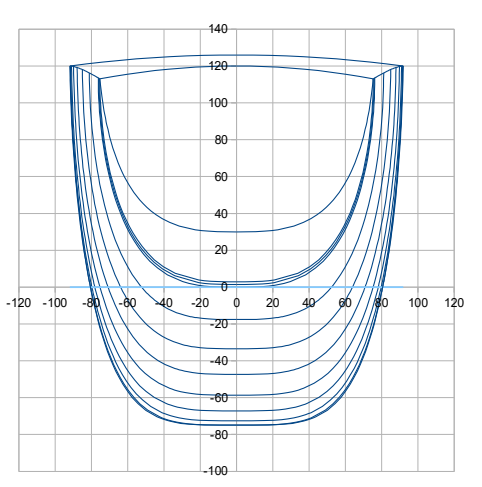

120 140 140 -120 -100 80 -60 -40 -20 0 20 40 60 80 100 120 140

### As for 2018 01 16  $16/21$

Example : mix UE av = 0 et mix UE ar =  $1 \gg$  It is the exact contrary, evolution from E sections at the front to U sections ath aft of the hull.

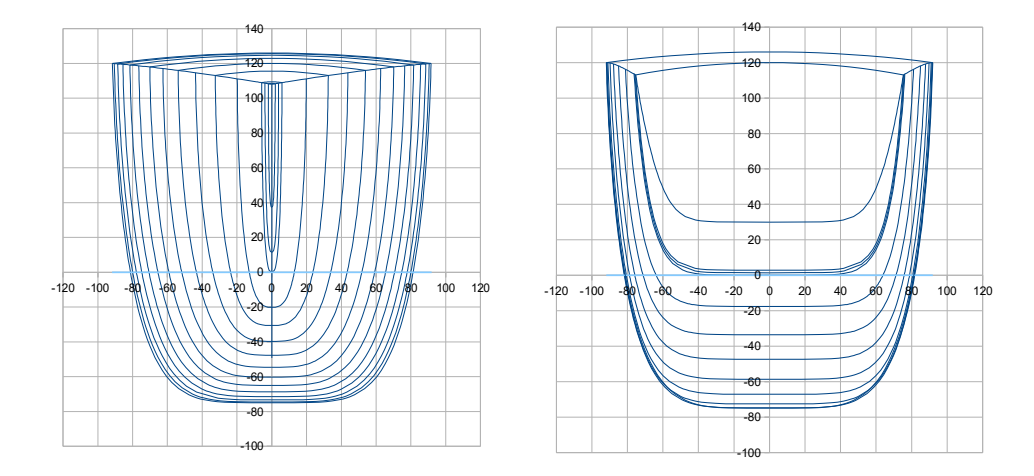

Nota : All intermediate cases, between 0 and 1, of course are also possibles.

**Pui mix UE :** adimensional, it is the power of the polynomial function with x from **mix UE av** at front end to **mix UE ar** at rear end of the hull.

# **A last recommendation on input data for the hull :**

Probably that the use of the polynomial parameters are not very intuitive at the beginning :

- the ones of hull of reference data are there to guide in your first steps,
- you can test the effect of each parameter, including by testing very low or high values so to better see the effects, and this « learning by testing » process will help you to progress rapidly.

**Storage of input data :** the spreadsheet includes a second tab called **« Hulls storage »** where you can store, by copy/paste of the ad hoc column B, the input data of your various projects or variants of a hull during the iteration process. The hulls given as examples are stored here too.

#### **Output :**

A hull with fairing lines and hydrostatic characteristics is automatically produced as long as all data are fulfilled with consistent values. Modification of one value leads in real time to an updated version of the hull (drawings and other ouput computations).

These output are divided into several sections 2 to 7, the User should act in some of them for either change and fix the scale of the views or introduce some complementary data for specific study (the heel angle, etc …)

# **2. Data sum-up and results of hydrostatic and surfaces calculations**

These data and results are autmatically produced, no intervention by the User.

# As for 2018 01 16  $17/21$

They include parameters and ratios usually considered by naval architects to judge the consistence of the hull design, like :

- $-$  Lwl / D^(1/3)
- Bwl / B
- Displacements for 3 waterlines : H0, H0-3cm, H0+3cm,
- Xc, Zc position of the center of buoyancy
- Cp (Prismatic coefficient) of the hull
- Sf (floatation aera) and its longitudinal center
- Sw (hull wetted surface) and ratio Sw / D^(2/3) for hull, keel and rudder.
- … + the curve of the sections aeras, for 3 waterlines : H0, H0+3cm, H0-3cm
- … + to contribute to the mass balance data :
	- Shull (surface of the hull) , its center of gravity position X,Z
	- Sdeck (surface of the deck), its center of gravity position X

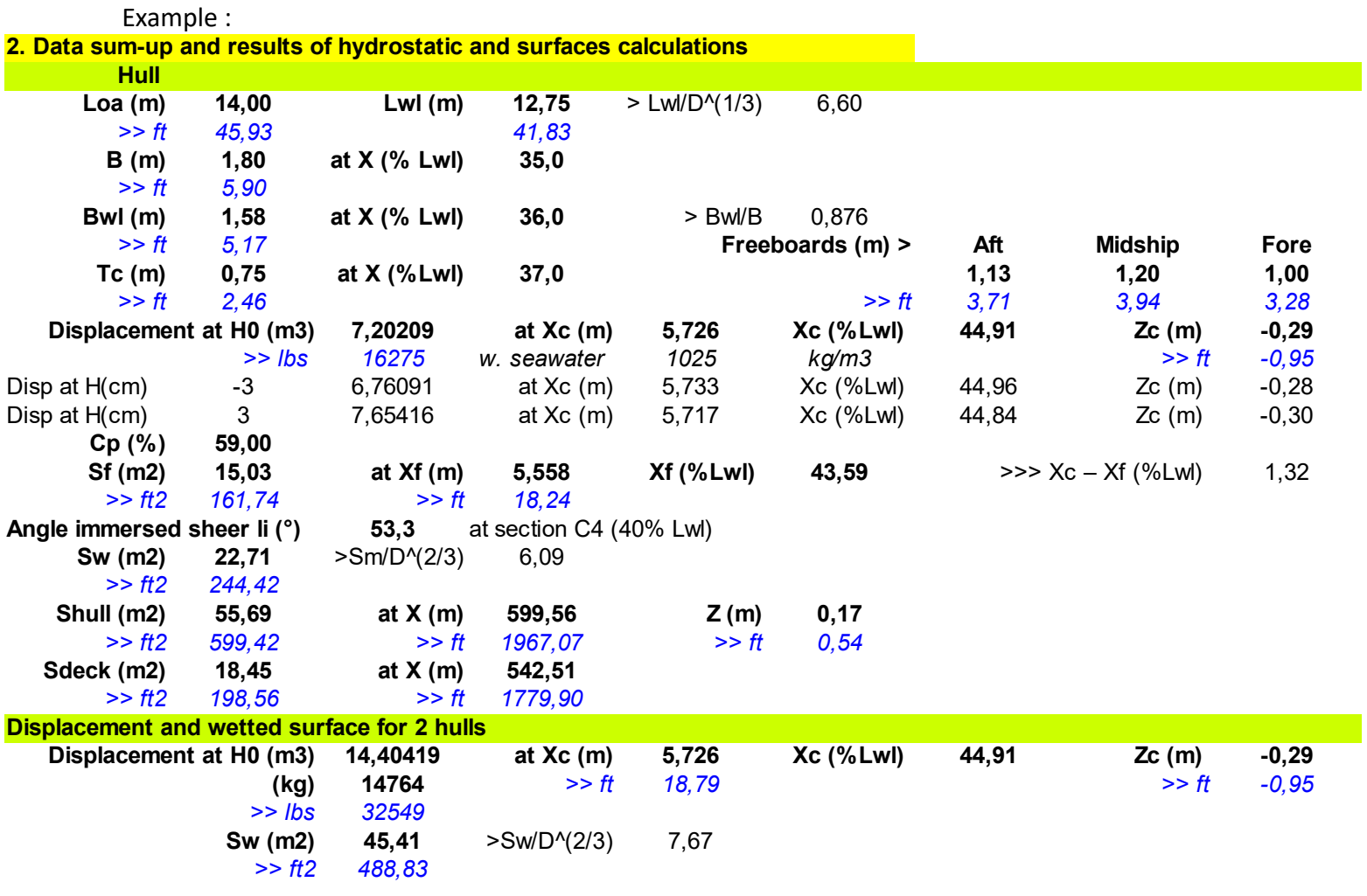

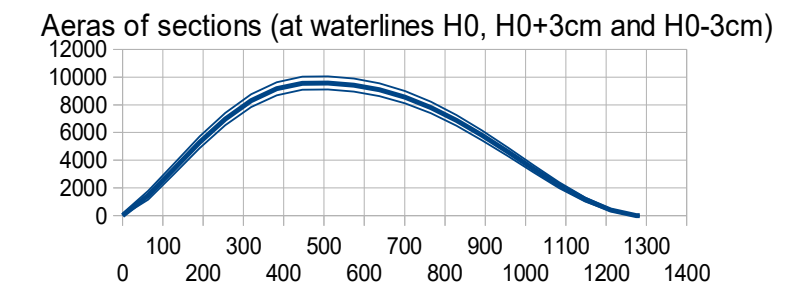

# **3. The 3 views 2D**

The views are automatically redrawn after every input data modification.

View of the front sections include sections  $\geq$  C4 (= 40% Lf), with a half section pitch : C4, C4,5, C5, .... In front of C10 (Front perpendicular), 2 complementary sections Cav1 and Cav2 are drawn, at 1/3 and 2/3 of the bow overlenght.

View of the rear sections includes sections  $\leq$  C4, with a half section pitch : C4, C3,5, C3, C2,5, ... Behind C0, 2 complementary sections Car1 and Car2 are drawn, Car2 at the rear end point of the sheer line and Car1 at the middle point between this rear point and C0. And the rear transom is also computed and drawn in this view (as long as it is an inverted one within the condition : X tab ar  $\lt$  X pont ar  $\lt$  X liv ar  $\lt$  0).

In the plan view of the bottom, waterlines in red are the wetted ones, the thick red line being the waterline H0.

**User intervention**: axis scales are proposed automatic, grid pitch fixed and equal for the 2 coordinates. As long as the project dimensions are fixed , it is recommended to modify (if necessary) and to fix the scale of the views for orthonormal views (i.e. square grid).

Example :

-200,00

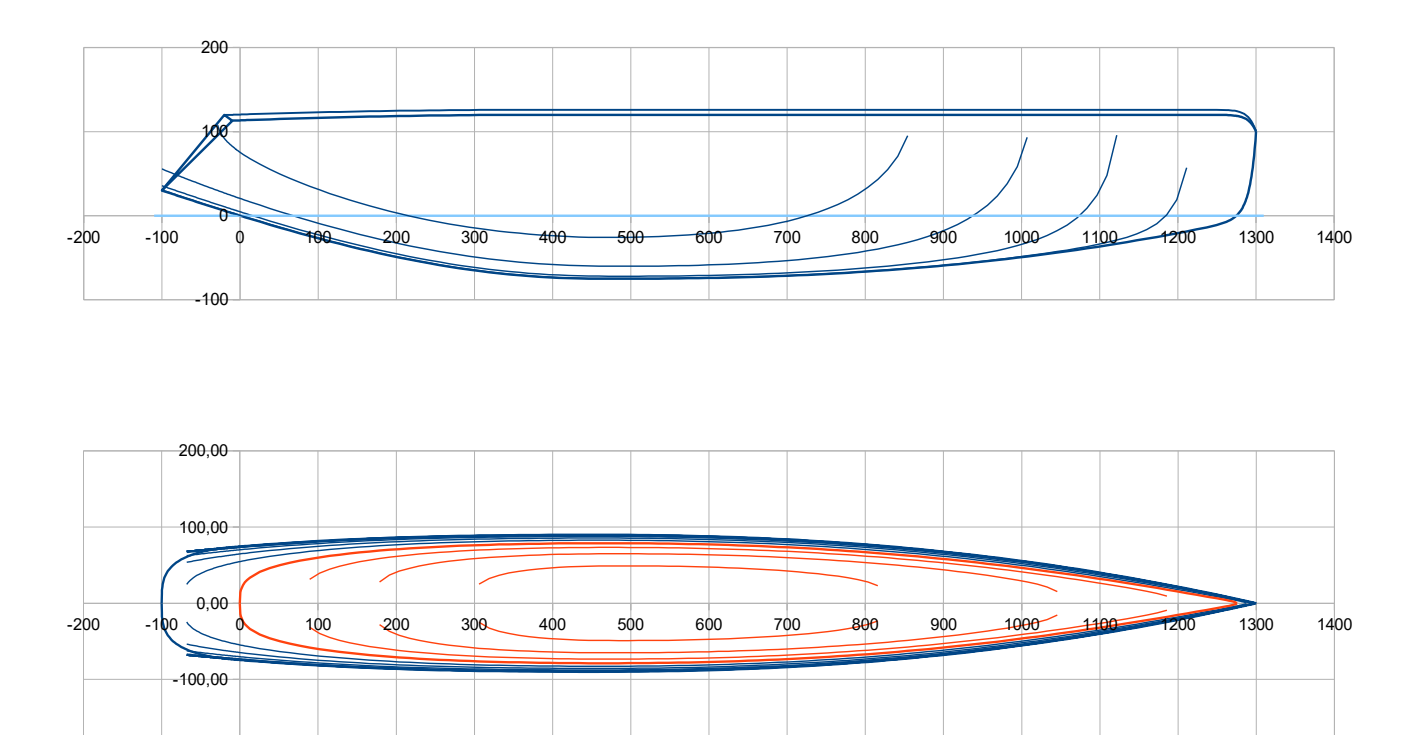

# As for 2018 01 16 19/21

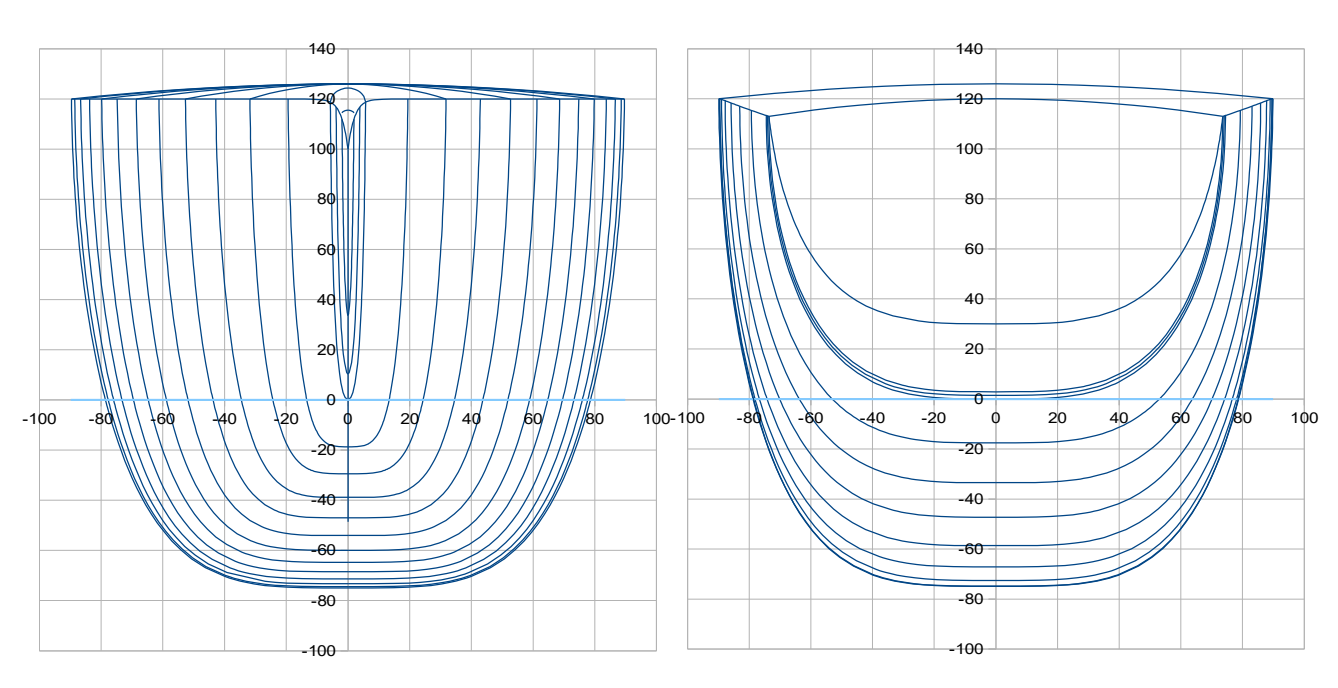

# **4. Curves of control**

These curves are proposed to assess some complementary characteristics of the hull :

- Waterlines angles in the horizontal plan xy, with the same color code blue/red as for the bottom view.
- Curvature 1/R of :
	- Waterlines and sheer line (in the horizontal plan xy) with idem color code blue/red,
	- Keel line and Buttocks lines (vertical longitudinal cuts) in green, keel line being the thick one
- Some parameters curves, H and Pui (for sections V or U) and the combination law (for VE or UE).

*User intervention :* As long as the project lenght is fixed, it is recommended to fix the scale of the X coordinates in the views.

### Examples :

#### Waterlines angles in the horizontal plan xy

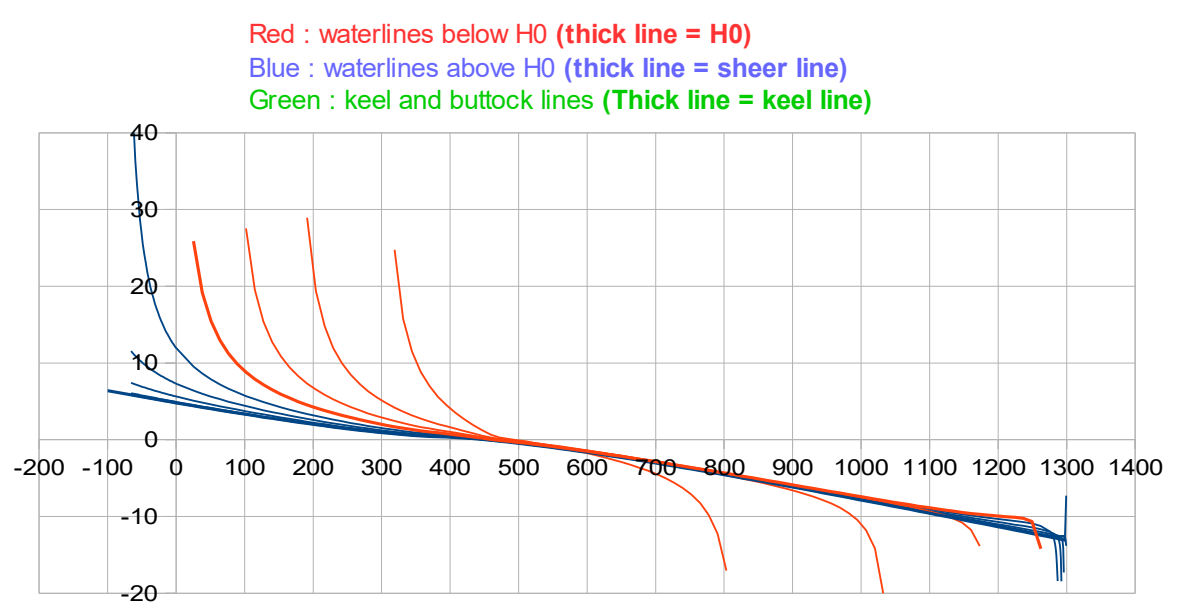

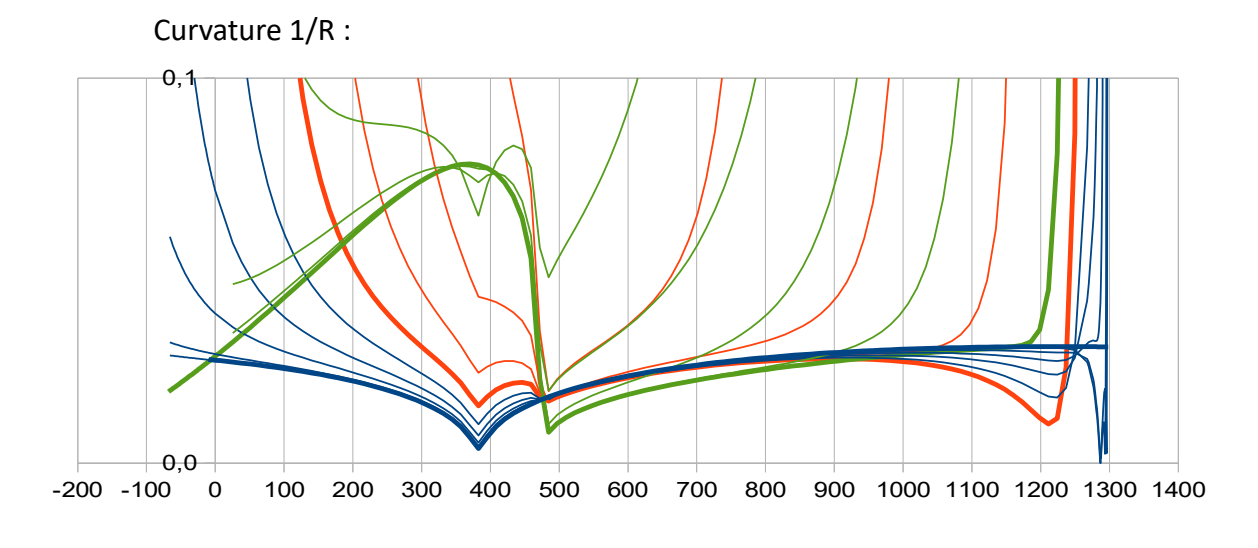

#### **5. Data for transfer to a 3D modeller**

These data are also automatically produced are provided to facilitate a transfer towards a 3D modeller like Multisurf or equivalent. It includes :

- x,y,z data for each section : Car2, Car1, C0, C0,5, …etc ..., C9,5, C10, Cav1, Cav2.
- x,y,z data of the intersection curve between the rear transom and the hull,
- x,y,z data of the intersection curve between the rear transom and the deck,
- x,z data of the keel line including the bow,
- x,y,z data of the sheer line,
- x,z data of the deck central line of symmetry,

**6. Data for hull sections drawing at scale one, inc. hull frames and deck bars**

*This section provides the data which can be used for a scale one drawing of any section at a given x position ( >> « y hull » & « z hull » for a given x)* , inc. a hull frame or a deck bar when necessary.

The User should enter the X value of the section, the current thickness of the hull, the height of the hull frame, the current thickness of the deck, the height of the deck bar. **Unities : cm** .

Example :

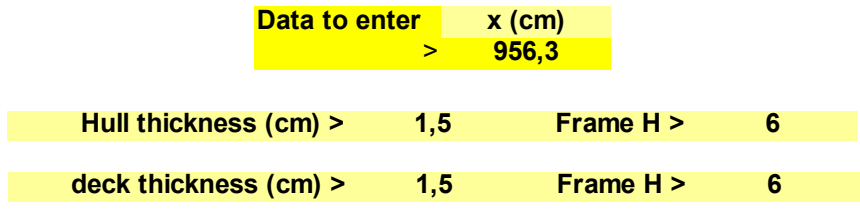

# As for 2018 01 16 21/21

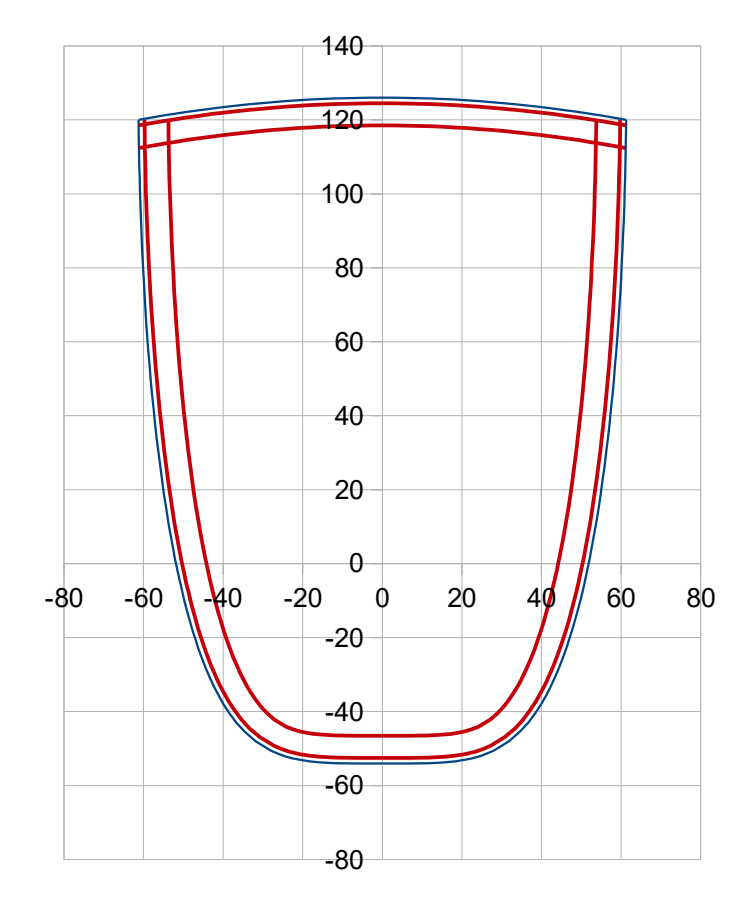